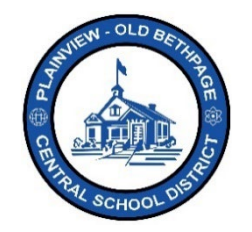

## **Parent Square** 빠른 참조 가이드 **|** 활성화 및 로그인 부모 및 보호자 액세스

## 활성화

**ParentSquare** 계정 접속 및 활성화 방법에는 여러 가지가 있습니다. 우선 **ParentSquare** 에서 보내온 계정 활성화 초대가 도착했을 것입니다. 받은 편지함에 도착한 **ParentSquare** 이메일에 수록된 링크를 클릭하면 계정이 활성화됩니다. **ParentSquare** 는 어느 기기에서든 접속 가능합니다**.** 받은 편지함에 없다면, 그 외 편지함이나 정크메일함, 스팸메일함도 확인하시기 바랍니다.

**ParentSquare App** 은 iOS, 안드로이드 스토어에서 무료로 다운로드 가능합니다. 기기 카메라로 아래 QR 코드에 촛점을 맞추면 앱을 쉽고 빠르게 다운로드하실 수 있습니다. 데스크탑 컴퓨터로 [www.parentsquare.com](about:blank) 에 접속해 로그인하고 이용하셔도 됩니다.

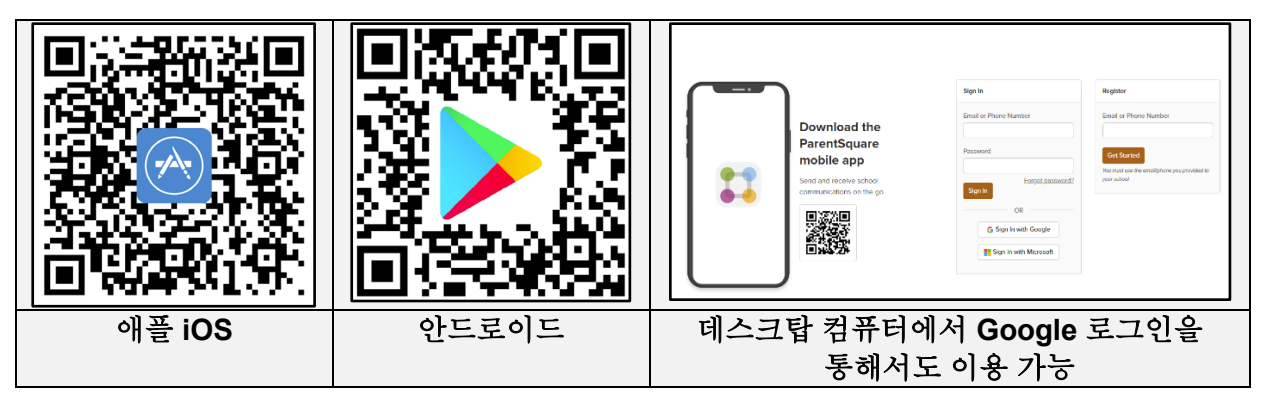

**ParentSquare** 활성화 방법 안내에 따라 활성화를 완료하세요.

\*\*\*\*

비밀번호를 잊어버린 경우 로그인 페이지에서 '**Forgot Password**(비밀번호를 잊어버림)'를 클릭하면 비밀번호 재설정 이메일을 보내 드립니다. 계정 활성화를 위해서는 Infinite Campus 포털 내에서 계정 생성 시 등록하신 이메일 주소와 전화번호를 그대로 사용하시기 바랍니다. **ParentSquare** 는 Infinite Campus Campus 에 직접 연결되어 있으므로 Campus 상 보관된 학생 및 학부모 정보 일체가 ParentSquare 에도 그대로 보관됩니다.

이용에 도움이 필요하시면 테크놀로지 오피스에 전화 516.434.3090 로 문의하거나[, http://tickets.pobschools.org/](about:blank)에서 헬프데스크 티켓을 발급받으시면 됩니다. ParentSquare 화면 우측 상단에 있는 "?" 기호를 클릭하셔도 추가적인 학습 정보를 이용하실 수 있습니다.